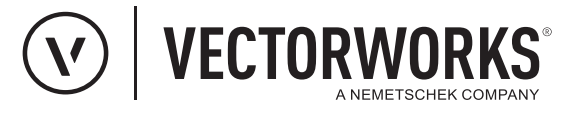

# Support Tipp / Kurzanleitung

XPlanung Relationen

**Vectorworks unterstützt die Möglichkeit von Relationen mehrere Instanzen zu erzeugen, mit jeweils einem identischen Satz der zugehörigen Attribute. In jeder Instanz kann für das jeweils gleiche Attribute ein anderer Wert zugewiesen werden.** 

#### Im Dialog **XPlanung-Daten bearbeiten**

Menüzeile: Design Suite bzw. Landschaft > XPlanung-Daten bearbeiten

zeigen Relationen in der Spalte **Werte** die Schaltfläche: **Wert hinzufügen**.

### Instanz einer Relation erzeugen

1.Mausklick auf die Schlatfläche: **Wert hinzufügen** (1)

Eine Instanz der Relation wird erzeugt und mit allen Attributen und dem Zusatz .. **(1. Wert)** angezeigt.

Ein weiterer Mausklick auf die Schaltfläche **Wert hinzufügen** erzeugt eine weitere Instanz der Relation mit allen Attributen ..(2. Wert)" und so weiter.

Dem gleichen Attribut kann in jeder Instanz ein anderer Wert zugewiesen werden.

## Instanz einer Relation löschen

1.Mausklick auf die Schlatfläche: **Wert löschen** (2)

Die entsprechende Instanz mit ihren Attributen wird gelöscht. Alle anderen eventuell vorhandenen Instanzen mit ihren Attributwerten bleiben erhalten.

**Hinweis:** Einige Relationen können nur einfach belegt werden. Es können keine Instanzen erzeugt werden. Mit einem Klick auf die Schaltfläche **Wert hinzufügen** werden nur die Attribute dieser Relation aufgeklappt. Die Schaltfläche **Wert hinzufügen** verschwindet beim Aufklappen der Attribute und wird ersetzt durch die Schaltfläche **Wert löschen.**

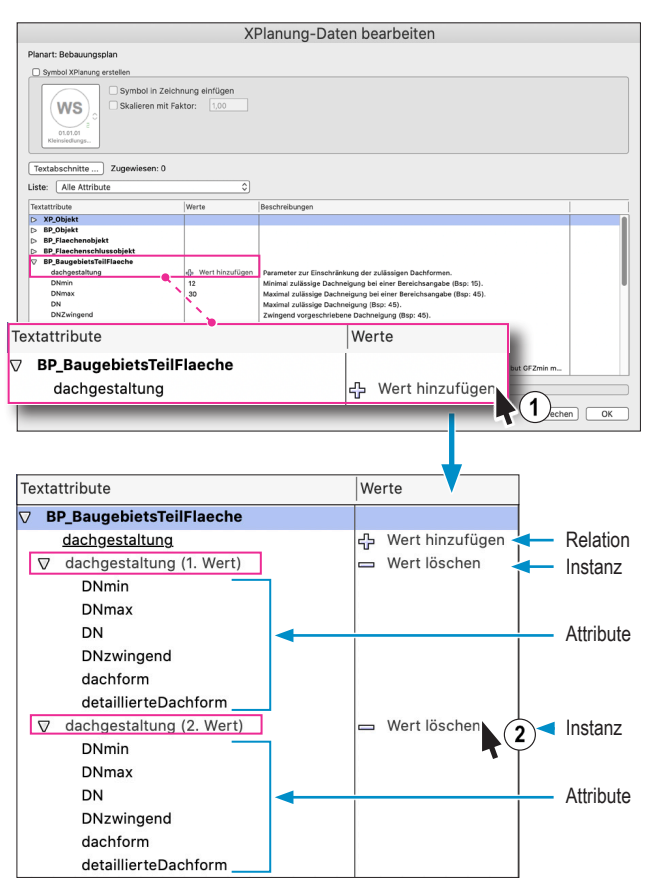

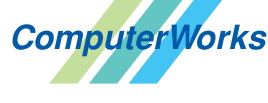

#### AUTHORIZED DISTRIBUTOR

#### Deutschland & Österreich Schweiz

ComputerWorks GmbH Schwarzwaldstraße 67 79539 Lörrach www.computerworks.de

ComputerWorks AG Florenz-Strasse 1e 4142 Münchenstein

Gefüllte Kreise zeigen, für welche

Produkte dieser Tipp relevant ist: **B A L i S D** 

4142 Munchenstein<br>
Wectorworks Vectorworks ist eine eingetragene Marke<br>
Von Vectorworks Inc. von Vectorworks Inc.